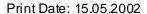

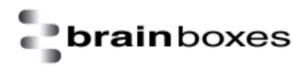

## **Installation Guide**

# BL-500 Bluetooth PCMCIA Card in Windows2000

Version: 1.0

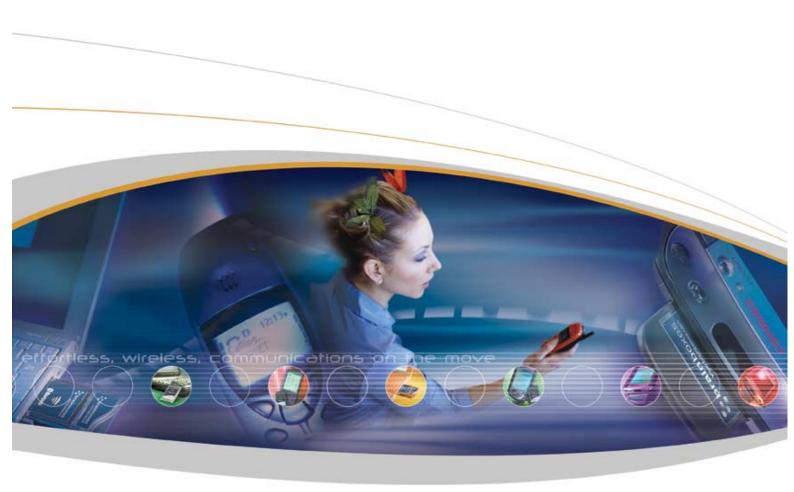

Brain Boxes Limited, Unit 3C, Wavertree Boulevard South, Wavertree Technology Park, Liverpool, L7 9PF, UK Tel: +44 (0) 151 220 2500 Fax +44 (0) 151 252 0446 Web: www.brainboxes.com Email: sales@brainboxes.com

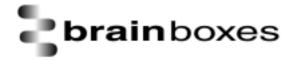

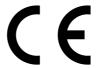

### **Declaration of Conformity**

Bluetooth PC Card - Rev 5. Product Code: BL-500

We, Brain Boxes Limited, of Unit 3c Wavertree Boulevard South, Wavertree Technology Park, Liverpool L7 9PF, United Kingdom ded are that the Product listed above is in conformance with the essential requirements of the European Council Directive:

| 1999/5/EC (R & TTE) | Radio and Telecommunications Terminal Equipment Directive (following Annex III of this |
|---------------------|----------------------------------------------------------------------------------------|
|                     | Directive)                                                                             |

The essential requirements being:

| Safety of the user (Article 3.1a)            | Following directive 73/23/EEC; 93/68/EEC           |
|----------------------------------------------|----------------------------------------------------|
| Electromagnetic Compatibility (article 3.1b) | Following directive 89/336/EEC                     |
| Effective use of the spectrum (article 3.2)  | Following notified body opinion from ETS Dr Genz,  |
|                                              | GmbH, Storkower Strasse 38c, D-15526, Reichenwalde |
|                                              | bei Berlin, Germany                                |

This declaration is based upon compliance with the following standards:

| EN 60950: 1992; EN60335-1: 1994                                            | Safety information Technology Equipment, including<br>Electrical Business Equipment                                                                                                    |
|----------------------------------------------------------------------------|----------------------------------------------------------------------------------------------------|
| ETS 300 826; EN 301 489-1/-17: 2000; EN50081 – 1: 1992; EN 50082 – 1: 1997 | Electromagnetic compatibility                                                                                                    |
| ETS 300 328-2: 2000                                                        | Radio Equipment and Systems (RES); Wideband transmission systems; Technical characteristics and test conditions for data transmission equipment operating in the 2.4 GHz ISM band and using spread spectrum modulation techniques. |

This Dedaration is made under our sole responsibility.

Authorised Signatory:

Date: 07 June 2002

P M Gray Brain Boxes Limited Unit 3c Wavertree Boulevard South Wavertree Technology Park Liverpool L7 9PF, UK

Issue Date: 07/06/2002 Revision Number: Rev A

## **Regulatory Information**

Bluetooth product operating in 2.4GHz band for Home and Office use.

**C** € 0681 ①

#### **Europe – EU Declaration of Conformity**

This device complies with the R&TTE Directive 1999/5/EC, and the following standards:

| EN 60950: 1992; EN60335-1: 1994                                               | Safety information Technology Equipment, including Electrical Business Equipment                                                                                                    |
|-------------------------------------------------------------------------------|----------------------------------------------------------------------------------------------------|
| ETS 300 826; EN 301 489-1/-17: 2000;<br>EN50081 – 1: 1992; EN 50082 – 1: 1997 | Electromagnetic compatibility                                                                                                    |
| ETS 300 328-2: 2000                                                           | Radio Equipment and Systems (RES); Wideband transmission systems; Technical characteristics and test conditions for data transmission equipment operating in the 2.4 GHz ISM band and using spread spectrum modulation techniques. |

#### Important Notice for use in France and Italy

<u>Italy:</u> License required for use. Your reseller will tell you the procedure to follow.

E'necessaria la concessione ministeriale anche per l'uso. Verification con I

rivenditori la procedura da seguire.

<u>France</u>: Low power device (1mW), there is no limitation for indoor or outdoor use.

Dispositif à faible uissance (1mW), pas de limitation pour son usage à

l'intérieur ou a l'extérieur.

#### IMPORTANT SAFETY INFORMATION

- Do not open the case. There are no user serviceable parts inside the unit.
- Do NOT plug in, turn on or attempt to operate an obviously damaged unit.
- Do not alter or modify the cable assembly, or attempt to connect the cable(s) except as directed in the User Guide.
- Do not expose this product to extremes of heat or cold, or to moisture ie. dripping or splashing

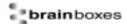

## **BL-500 Bluetooth PC Card Installation**

This section will give you all the information that is needed to install your Brain Boxes Bluetooth PC Card Hardware into your computer running the Windows 2000 Operating System.

Insert the Bluetooth Product CD into your CDROM drive.

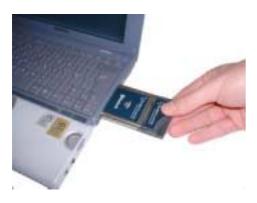

Insert the Bluetooth PC Card into a free PC Card slot

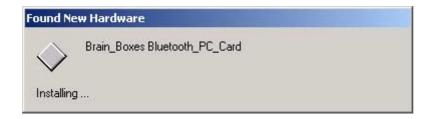

Windows 2000 will detect your card and start the Found New Hardware Wizard.

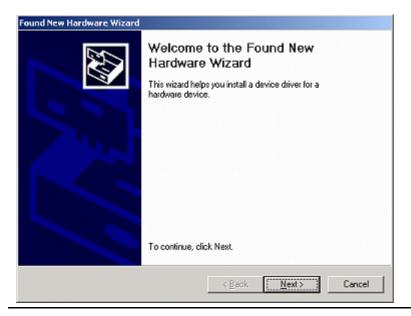

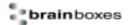

#### Click Next

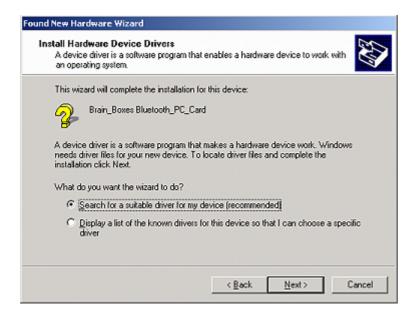

#### Select "Search for a suitable driver for my device". Click Next

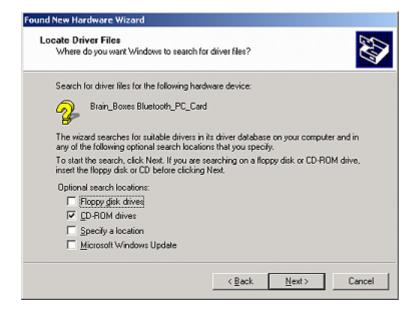

Select CD-ROM drives. Click Next

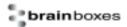

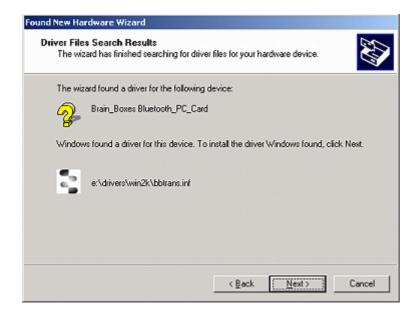

The Wizard has found the required software. Click Next

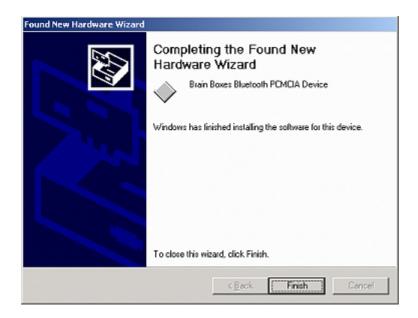

The software is now installed. Click Finish.

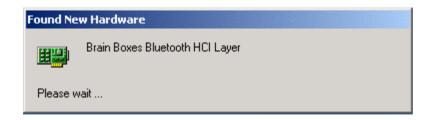

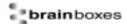

The **Found New Hardware** wizard will detect a number of devices on your card and install the drivers for them.

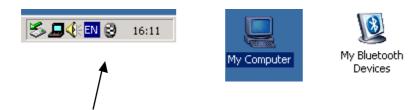

A My Bluetooth devices icon will now appear in the My Computer folder on your desktop. Double dicking on this icon will open the My Bluetooth Devices user interface which will enable you to configure your card and establish connections with other bluetooth enabed devices.

The Brain Boxes Bluetooth icon found in the icon tray on your start bar can also be used to access this user interface.

Full details of the My Bluetooth Devices user interface can be found in the configuration chapter.

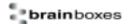

## **Version History**

| Version | Date       | Author        | Checked By | Comments    |
|---------|------------|---------------|------------|-------------|
| 1.0     | 13/05/2002 | Gav in Jewell | Name       | Using Beta4 |

Free Manuals Download Website

http://myh66.com

http://usermanuals.us

http://www.somanuals.com

http://www.4manuals.cc

http://www.manual-lib.com

http://www.404manual.com

http://www.luxmanual.com

http://aubethermostatmanual.com

Golf course search by state

http://golfingnear.com

Email search by domain

http://emailbydomain.com

Auto manuals search

http://auto.somanuals.com

TV manuals search

http://tv.somanuals.com